## **ESET Tech Center**

[Kennisbank](https://techcenter.eset.nl/nl/kb) > [ESET PROTECT Cloud](https://techcenter.eset.nl/nl/kb/eset-protect-cloud) > [Export logs to Syslog server from ESET PROTECT](https://techcenter.eset.nl/nl/kb/articles/export-logs-to-syslog-server-from-eset-protect-8x-10x) [\(8.x–10.x\)](https://techcenter.eset.nl/nl/kb/articles/export-logs-to-syslog-server-from-eset-protect-8x-10x)

Export logs to Syslog server from ESET PROTECT (8.x–10.x) Mitch | ESET Nederland - 2023-03-10 - [Reacties \(0\)](#page--1-0) - [ESET PROTECT Cloud](https://techcenter.eset.nl/nl/kb/eset-protect-cloud)

## **Solution**

- 1. Open the **[ESET Protect Web Console](https://techcenter.eset.nl/nl/kb/articles/open-the-eset-protect-or-eset-protect-cloud-web-console)** in your web browser and log in.
- 1. Click **More** → **Server Settings** and expand **Advanced Settings**.

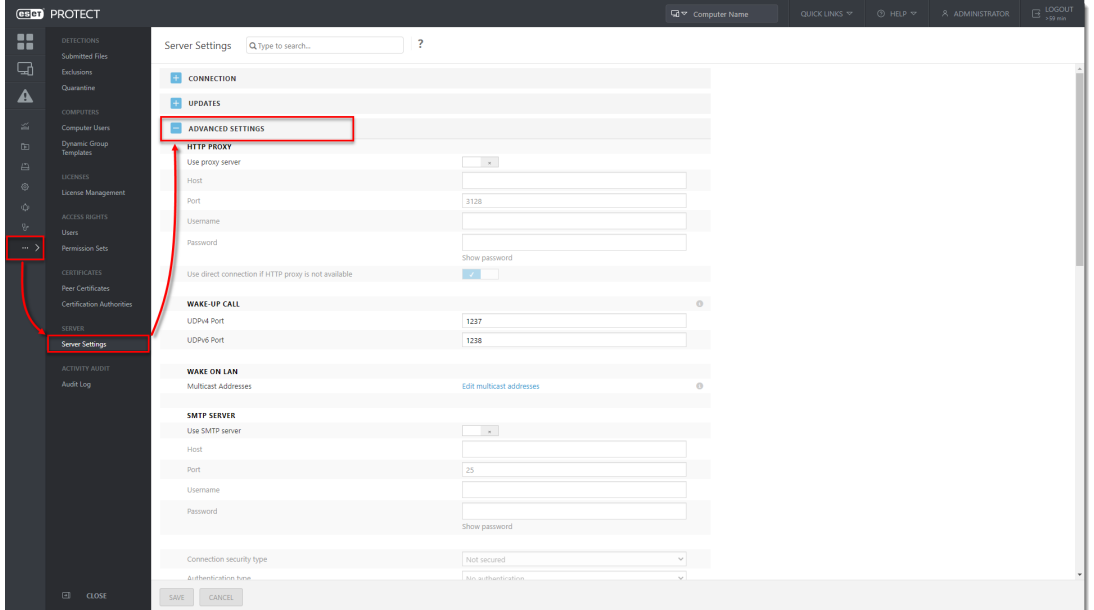

1. In the **Syslog Server** section:

a. Next to **Use Syslog server**, click the toggle to enable it.

b. In the **Host** field, type the IP address or hostname for the destination of Syslog messages.

c. In the **Port** field, the default value is set to 514.

1. In the **Logging** section, click the toggle next to **Export logs to Syslog** to enable it and click **Save**.

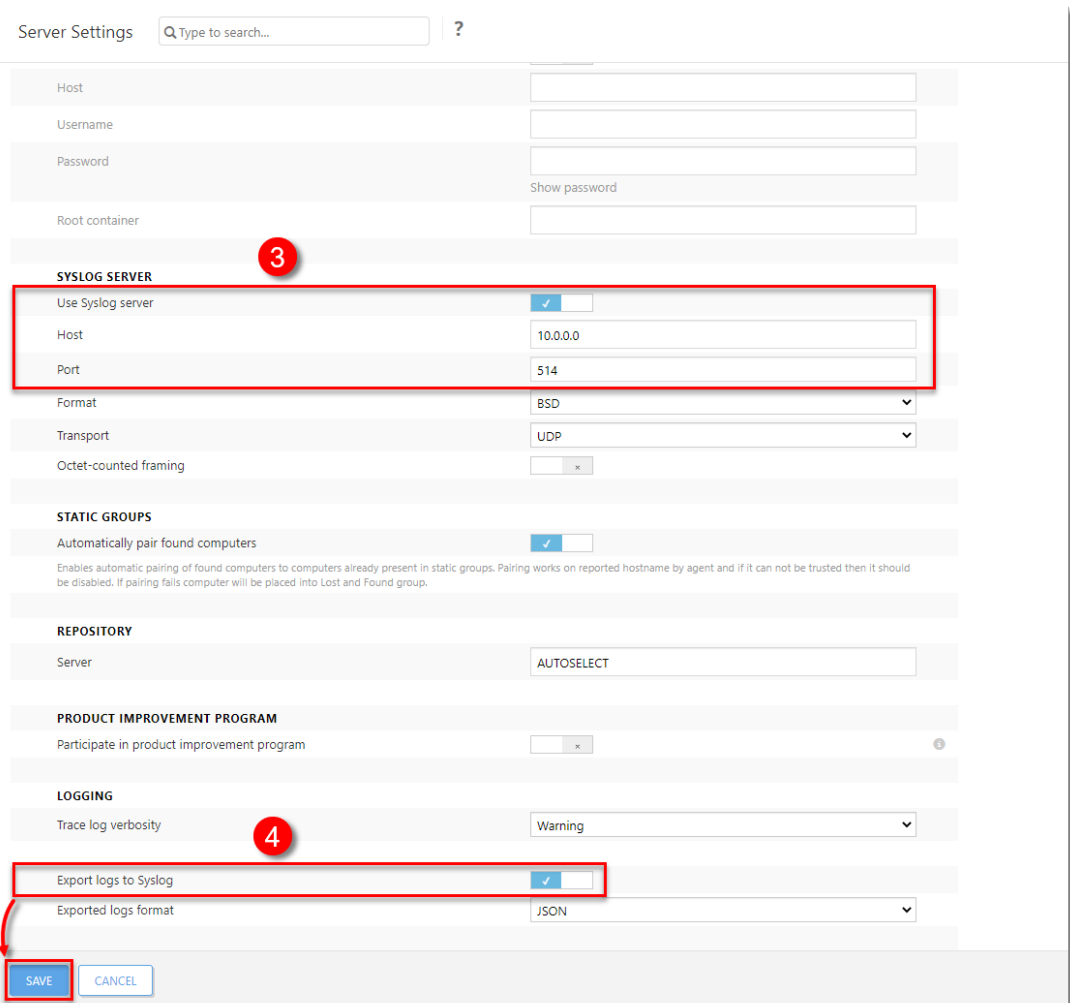

1. For a detailed list of the format and meaning of attributes of all exported events (Threat events, ESET Firewall events, HIPS events, Audit events, Enterprise Inspector alert events), visit the **[Export logs to](https://help.eset.com/protect_admin/10.0/en-US/admin_server_settings_export_to_syslog.html)** [Syslog](https://help.eset.com/protect_admin/10.0/en-US/admin_server_settings_export_to_syslog.html) Online Help topic.

## $\pmb{\times}$